## **Axium- Faculty- Step-by-Step**

- 1) **Faculty** -**Start Check** appointment must be in scheduler first,
- 2) click on **red student name button at Student and Student** at lower left, review appointed treatments in right side of window, **enter approval code**- student name button turns green (add to or change appointed treatments by using arrow keys )

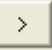

## **When student has completed procedures**,

3) Go to In Progress or Tx History tab and change procedure from Planned to complete **In Process** or **Complete** (double click on procedure and change to In process or Complete) text will

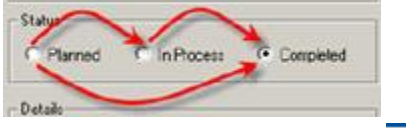

turn blue- needs approval

- 4) **Faculty- approve** by hitting aqua chart number button
- 5) **Review procedures to be approved,**
- 6) **A Treatment Note must be added for every patient visit before student leaves clinic, the note will display for approval**

21497

- 7) **Enter approval code only 5 seconds allowed to enter entire approval code- if not accepted enter again, more quickly.**
- 8) **Grades** choose grade discipline and form from drop down box- enter grades
- 9) **Enter approval code again**

## **If patient does not show and student wants attendance credit-** must be entered in *student chart*

according to how many hours assisted in clinic

Add as complete-C- **approval is needed.**

- Chart number button will turn grey and text of procedure turns black when successfully approved
- Faculty approval must be given at every appointment- **a procedure (whether complete or in process) or treatment note must be entered in the chart for every patient visit and approved by faculty**
- Approval must be done **before** bringing patient to cashier, charges are not entered until procedure status is changed to Complete and Approved.

## **To add a grade after a clinic session**:

*have student open EHR module- Tx History tab- right click on procedure needing a grade- select Add student eval*

\*\*\*\*\*\*\***Cheat Sheets and Axium Training for Faculty See LSU School of Dentistry website[- http://www.lsusd.lsuhsc.edu/](http://www.lsusd.lsuhsc.edu/) Quick Links- Axium Training page has cheat sheets and training videos**